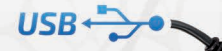

# 2 MEGA-PIXEL

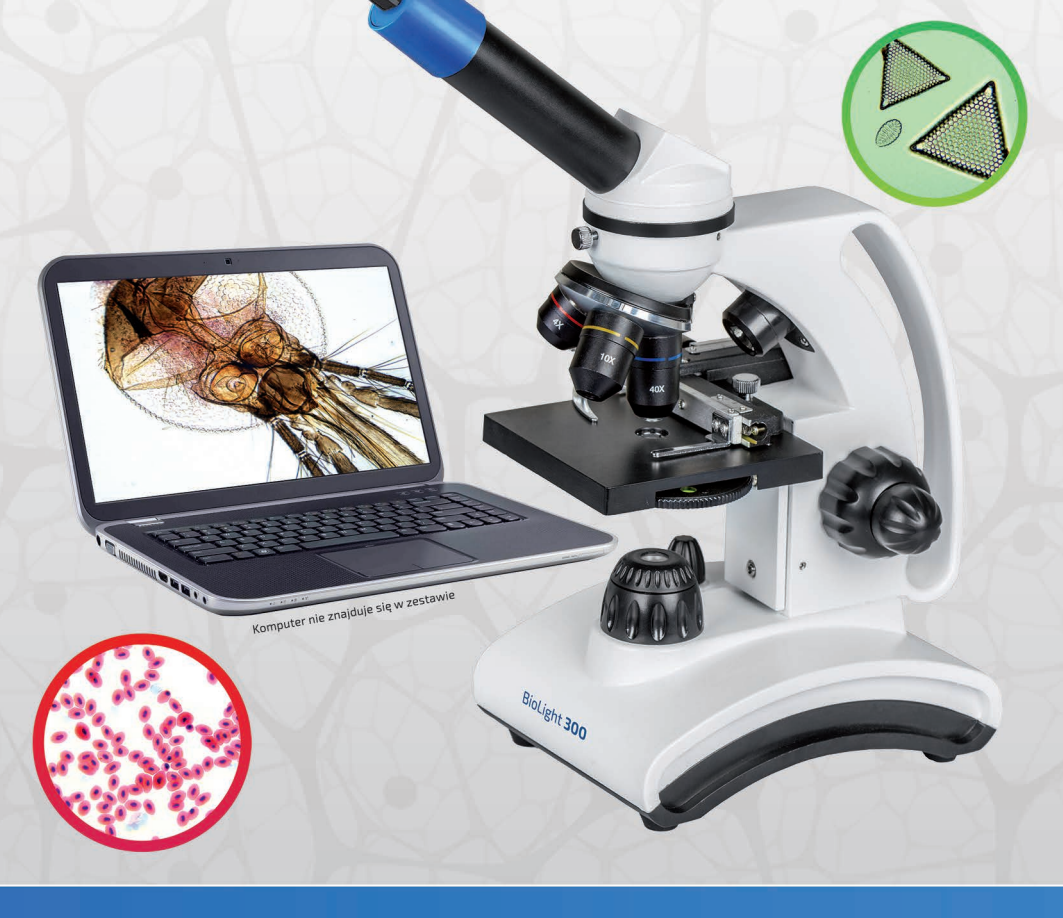

## **Delta Optical BioLight 300** + kamera DLT-Cam Basic 2MP **INSTRUKCJA OBSŁUGI**

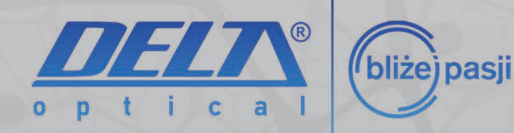

#### **Dziękujemy za zakup mikroskopu Delta Optical BioLight 300 z kamerą Delta Optical DLT-Cam Basic 2 MP!**

Zestaw mikroskop Delta Optical BioLight 300 z kamerą Delta Optical DLT-Cam Basic 2 MP został zaprojektowany z myślą o potrzebach młodzieży szkolnej oraz miłośników przyrody. Jest to produkt przeznaczony do użytku w celach edukacyjnych w szkołach i innym kontekście oświatowym pod nadzorem dorosłego instruktora.

#### **Specyfikacja techniczna mikroskopu Delta Optical BioLight 300**

- $\bm{\cdot}\;$  głowica monokularowa obracana o 360° , pochylona pod kątem 45°
- obiektywy ze szklaną optyką: 4x, 10x, 40x
- okular szerokopolowy ze szklaną optyką: WF10x
- możliwość montażu w tubusie okularowym cyfrowej kamery mikroskopowej lub okularów o większym powiększeniu (do dokupienia)
- zakres powiększeń w skompletowaniu standardowym 40x 400x
- pięć różnych, kontrastowych filtrów kolorowych plus jedno gniazdo wolne na tarczy obrotowej
- trójgniazdowy rewolwer obiektywowy
- oświetlenie górne (odbite) i dolne (przechodzące) LED z regulacją jasności zmiana trybu pracy za pomocą przełącznika z tyłu mikroskopu
- możliwość pracy na bateriach lub akumulatorkach AA (brak w komplecie), bez konieczności podłączenia do sieci elektrycznej
- stolik przedmiotowy o wymiarach 90x90 mm z mechanizmem krzyżowym z uchwytem do mocowania preparatu, wyposażony w pokrętła do przesuwu poziomego (X/Y)
- mechanizm przesuwu preparatu posiada noniusz specjalna podziałka zwiększająca dokładność odczytu
- współosiowe, dwustronne pokrętła mikro/makro do regulacji ostrości
- solidny, ergonomiczny, metalowy statyw o nowoczesnym wzornictwie, posiada specjalny uchwyt do bezpiecznego przenoszenia mikroskopu

Powierzchnia skrzydła muchy. Powiększenie 400x.

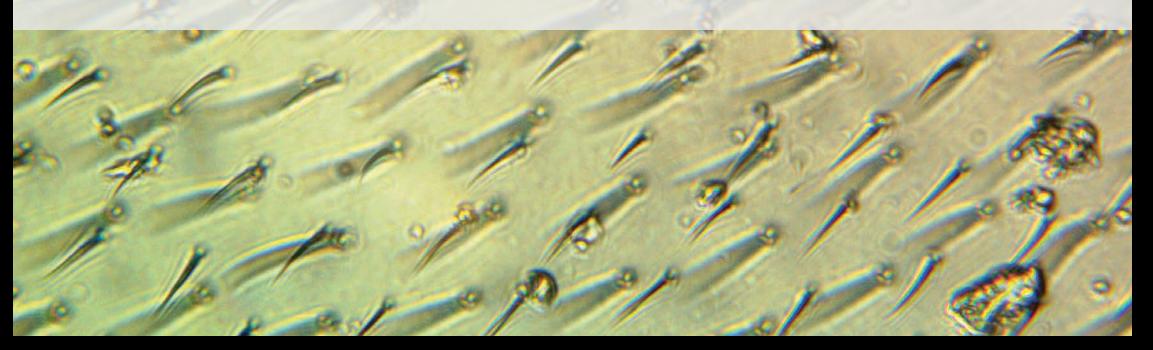

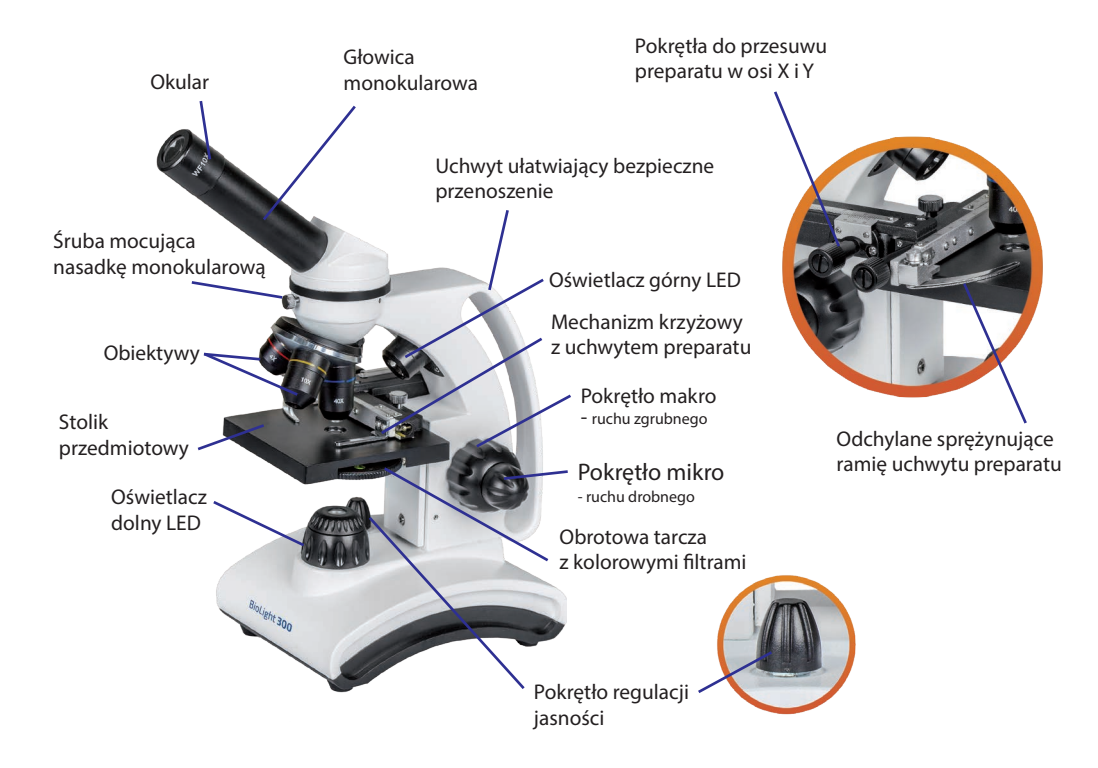

**Mikroskop jest zasilany za pomocą dołączonego zasilacza sieciowego lub za pomocą trzech baterii typu AA (paluszki), montowanych pod klapką na spodzie mikroskopu.**

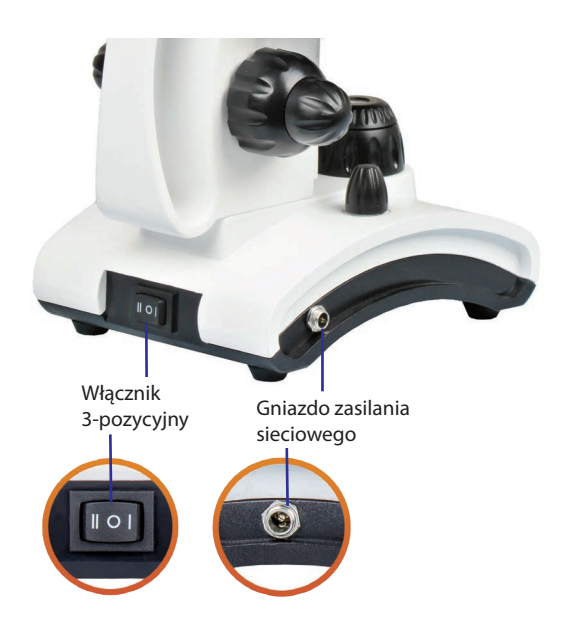

Miejsce w podstawie mikroskopu na montaż 3 baterii lub akumulatorów typu AA (zdjęta pokrywka)

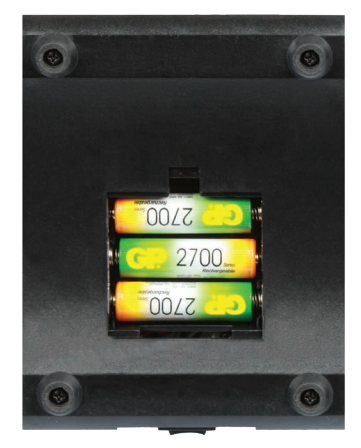

#### **Akcesoria mikroskopowe**

- 1. gotowe preparaty (5 szt.)
- 2. szkiełka przedmiotowe (5 szt.)
- 3. szkiełka nakrywkowe (10 szt.)
- 4. plastikowe pudełko na preparaty
- 5. przeźroczysty okrągły pojemnik
- 6. pęseta
- 7. pipeta
- 8. probówka
- 9. patyczek preparacyjny
- 10. igła preparacyjna
- 11. specjalny papier do czyszczenia optyki
- 12. przylepne etykiety do opisywania preparatów
- 13. przeciwkurzowy pokrowiec na mikroskop

#### **Uwaga: w trakcie przygotowania preparatów wymagany jest nadzór osoby dorosłej.**

#### **Użytkowanie mikroskopu**

Po wyciągnięciu mikroskopu z opakowania należy obrócić nasadkę o 180°. W tym celu należy lekko odkręcić śrubę mocującą i przekręcić nasadkę. Po jej ustawieniu należy ponownie zakręcić śrubę mocującą. Następnie trzeba włożyć okular WF10x do tubusu okularowego oraz podłączyć zasilacz sieciowy do mikroskopu i gniazda sieciowego lub umieścić trzy baterie typu AA w specjalnym miejscu do tego przeznaczonym na spodzie mikroskopu, po otworzeniu klapki zabezpieczającej. Dzięki możliwości bezprzewodowej pracy na bateriach, mikroskop można zabrać ze sobą w teren. Czas pracy bez podłączenia do sieci elektrycznej zależy od użytych baterii.

Przy pomocy pokrętła mikro/makro do regulacji położenia stolika należy go opuścić do najniższego poziomu (uwaga: po wyczuciu oporu przy osiągnięciu skrajnych położeń, nie należy używać siły). Preparat przeznaczony do obserwacji umieszczamy na stoliku przedmiotowym w uchwycie do mocowania preparatu (szkiełko przedmiotowe przytrzymuje odchylane sprężynujące ramię uchwytu).

Następnie należy włączyć oświetlacz diodowy dolny (przełącznik ustawiony w pozycji I) do obserwacji w świetle przechodzącym (do obserwacji preparatów przeźroczystych na szkiełku przedmiotowym) z obiektywami 4x, 10x i 40x lub oświetlacz diodowy górny (przełącznik ustawiony w pozycji II) do obserwacji w świetle odbitym (do obserwacji preparatów nieprzeźroczystych) z obiektywami 4x i 10x. Gdy przełącznik jest ustawiony w pozycji "O" diody LED są wyłączone.

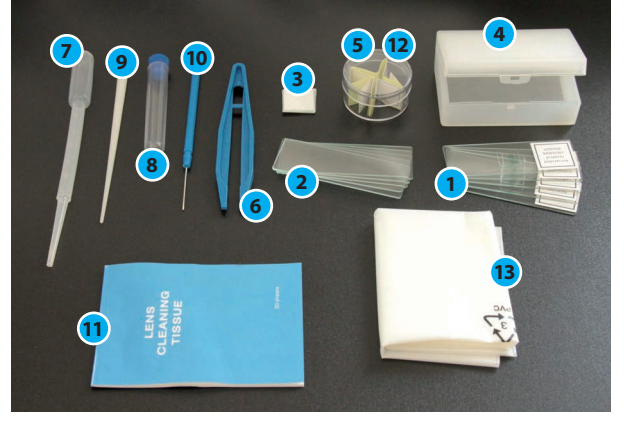

Obserwację mikroskopową należy rozpocząć od obiektywu o najmniejszym powiększeniu, czyli 4x. W celu ustawienia ostrości należy ostrożnie podnieść stolik do najwyższego położenia za pomocą pokręteł ruchu zgrubnego i drobnego. Następnie, patrząc przez okular, powoli przesuwać stolik do dołu, aż do momentu uzyskania ostrego obrazu.

Przy pomocy pokrętła do regulacji jasności należy ustawić właściwy poziom jasności preparatu (regulacja jest konieczna po każdej zmianie obiektywu).

W celu uzyskania większego powiększenia, należy ostrożnie obrócić rewolwerem obiektywowym tak, aby obiektyw o większym powiększeniu znalazł się nad preparatem. Przy zmianie na obiektyw o powiększeniu 40x należy szczególnie uważać, aby nie zniszczył on szkiełka nakrywkowego i sam nie uległ uszkodzeniu (może do tego dojść, gdy np. preparat lub szkiełko nakrywkowe jest za grube) lub stolik podniesiony jest zbyt wysoko do góry.

Obracając tarczą z kolorowymi filtrami można dobrać taki filtr, który pozwala na uzyskanie jak najlepszego kontrastu obserwowanego preparatu.

USB+

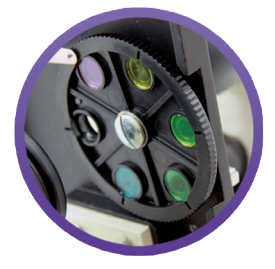

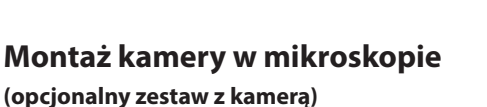

W komplecie z mikroskopem znajduje się kamera o rozdzielczości 2 megapiksele. Aby zamontować kamerę w mikroskopie Delta Optical BioLight 300, należy ściągnąć czarną zakrywkę zabezpieczającą z kamery, wyciągnąć okular WF10x z tubusu okularowego, po czym w jego miejsce wsunąć kamerę do momentu, aż jej obudowa oprze się na krawędzi tubusu. Następnie należy zainstalować oprogramowanie na komputerze i po instalacji podłączyć kamerę za pomocą kabla USB, który jest w zestawie. Kamerę i okular WF10x stosuje się zamiennie.

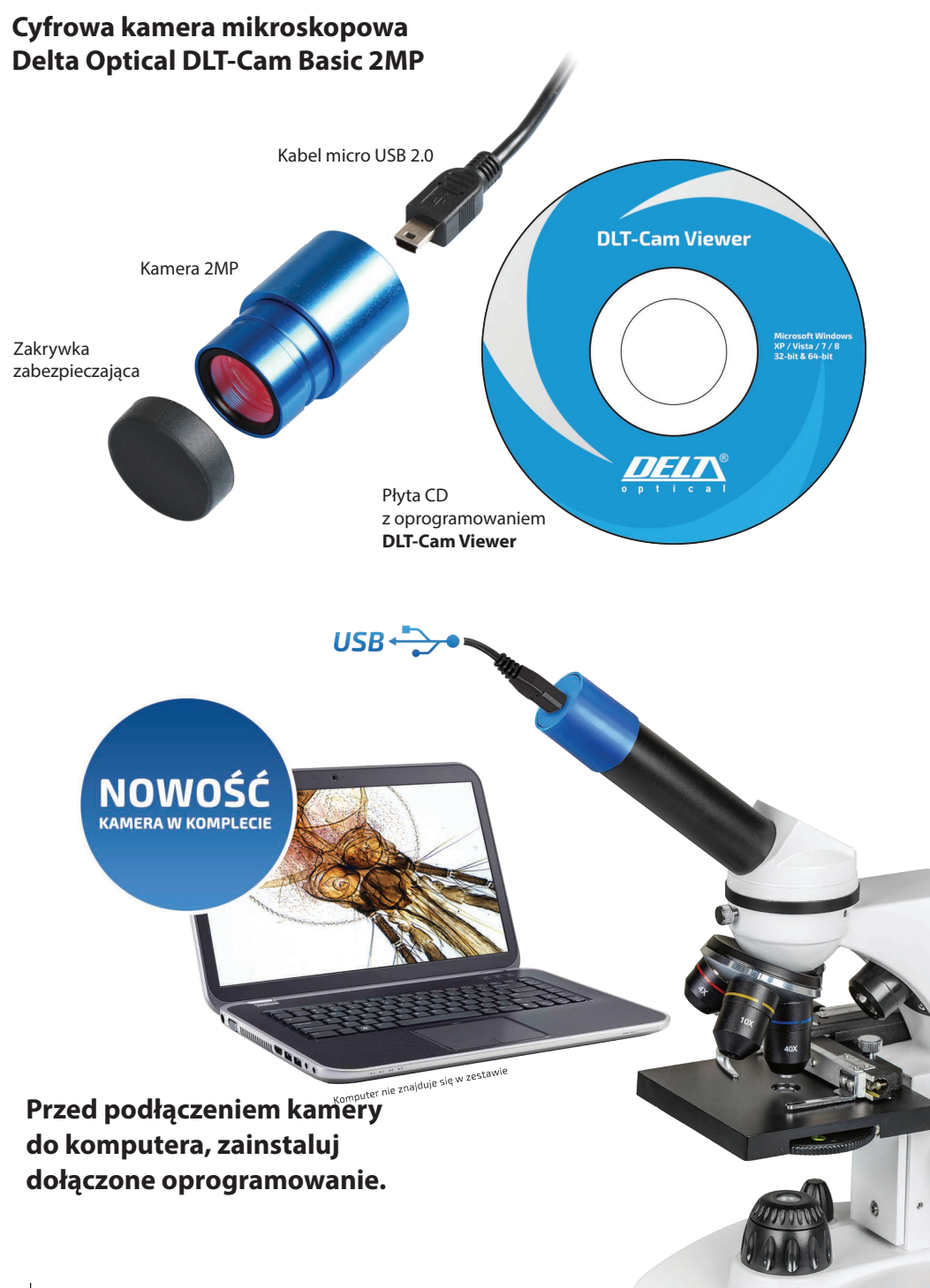

## **Specyfikacja techniczna kamery Delta Optical DLT-Cam Basic 2 MP**

- model kamery: Delta Optical DTL-Cam Basic 2 MP
- cyfrowa, kolorowa kamera mikroskopowa
- maksymalna rozdzielczość: 1600 x 1200 pikseli (2 megapiksele)
- rozmiar sensora (przekątna): 1/3.2"
- wielkość piksela: 2.8 µm x 2.8 µm
- czułość: 1.0 V/lux-sec (550 nm)
- zakres dynamiki: 71 dB
- przetwornik analogowo-cyfrowy: 8-bit R.G.B
- odstęp sygnału od szumu: 42.3 dB
- $\cdot$  liczba klatek na sekundę (FPS): 5 fps dla 1600 x 1200 px, 7.5 fps dla 1280 x 1024 px oraz 1280 x 960, 20 fps dla 800 x 600 px, 30 fps dla pozostałych rozdzielczości
- montaż w tubusach o średnicy wewnętrznej 23,2 mm
- interfejs: USB 2.0
- zasilanie: DC 5 V poprzez interfejs USB komputera
- dołączone polskojęzyczne oprogramowanie Delta Optical DLT-CamViewer z funkcjami podglądu obrazu na żywo, zapisu zdjęć oraz filmów, wbudowane funkcje regulacji parametrów obrazu oraz funkcje pomiarowe
- w zestawie płyta CD z oprogramowaniem DLT-CamViewer i pełną rozbudowaną polskojęzyczną instrukcją obsługi oraz kabel USB do połączenia z komputerem
- minimalne wymagania sprzętowe: Microsoft® Windows® XP / Vista / 7 / 8 (32 & 64 bit), procesor równoważny do Intel Core2 2.8 GHz lub lepszy, pamięć RAM: 2 GB lub więcej, port USB 2.0 lub lepszy, ekran o przekątnej co najmniej 17" lub większy, napęd CD-ROM

Pinus: Ziarna pyłku sosny zwyczajnej (*Pinus sylvestris*) widoczne w powiększeniu 40x.

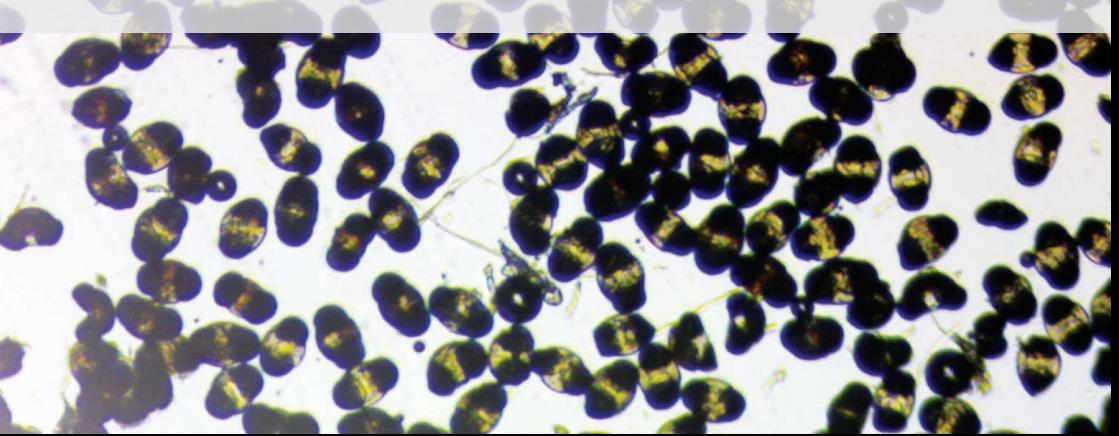

## **Instrukcja instalacji kamery mikroskopowej DLT-Cam Basic 2 MP**

- 1. Włóż płyte i wybierz z automatycznie uruchominego menu opcje "Install application";
- 2. Otworzy się nowe okno "Kreator instalacji" kliknij "Dalej";
- 3. Otworzy się okno "Wybierz lokalizację dla instalacji" (sugerujemy zaakceptować propozycję podaną przez komputer);
- 4. Naciśnij na ekranie klawisz "Zainstaluj";
- 5. Następuje instalacja a po jej zakończeniu (co trwa kilka sekund) pojawi się okno "kończenie pracy kreatora instalacji…";
- 6. Kliknij na ekranie klawisz "Zakończ".
- 7. Po uruchomieniu programu "Delta Optical DLTCamViewer" pojawia się główne okno programu z funkcjami.
- 8. Aby uruchomić kamerę należy kliknąć na jej nazwę w sekcji "Lista dostępnych kamer" w bocznym menu po lewej stronie głównego ekranu.

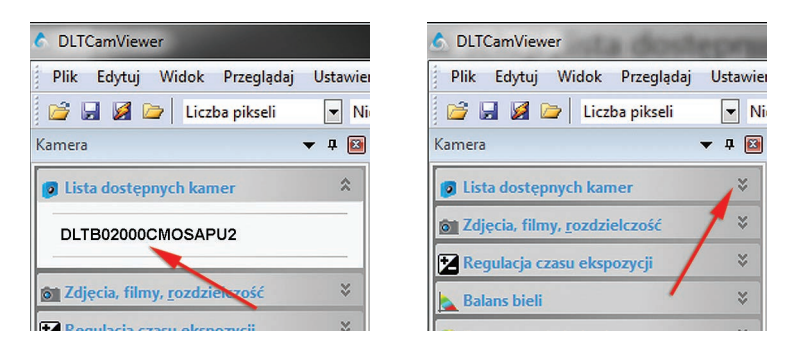

**UWAGA:** Jeśli którekolwiek menu na pasku bocznym z lewej strony ekranu głównego jest zwinięte, należy kliknąć na nazwę danej sekcji, aby rozwinąć jej menu. Jeśli któraś z sekcji nie jest aktualnie potrzebna bo jej opcje nie są używane, można zwinąć menu klikając na jej nazwę.

9. Po zainicjowaniu pracy kamery w głównym oknie programu pojawia się okno z podglądem obrazu na żywo.

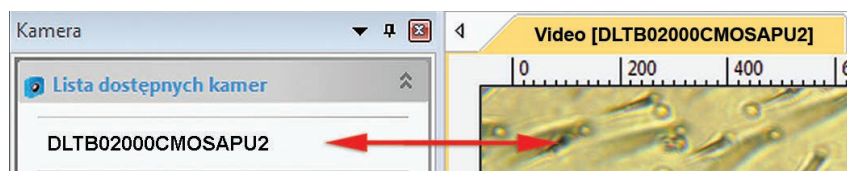

10. Aby program DLTCamViever dopasował automatycznie najważniejsze parametry obrazu, czyli wartość czasu ekspozycji oraz balansu bieli, należy w sekcji "Regulacja czasu ekspozycji" menu bocznego zaznaczyć opcje "Automatyczna ekspozycia", natomiast w sekcji "Balans bieli" zaznaczyć "Automatyczny balans bieli".

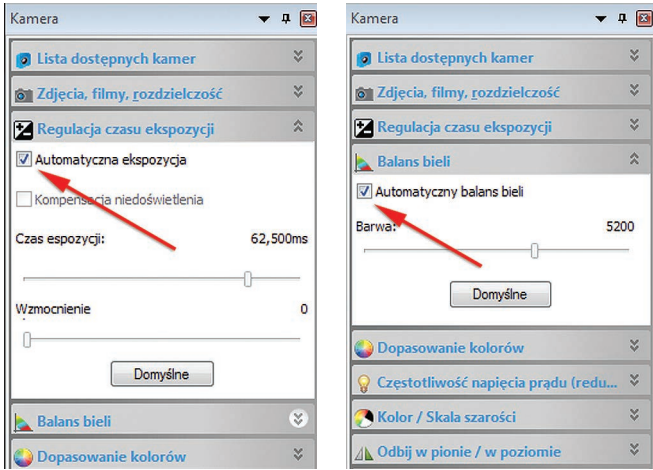

11. Aby przechwycić zdjęcie należy kliknąć na przycisk "Zdjęcie" w sekcji "Zdjęcia, filmy, rozdzielczość" w bocznym menu. Poszczególne zdjęcia przechwytywane zostają do zakładek, które są dostępne nad oknem podglądu na żywo. Aktualnie wybrane zdjęcie można zapisać na dysku komputera używając komendy "Plik > Zapisz jako" z paska zadań.

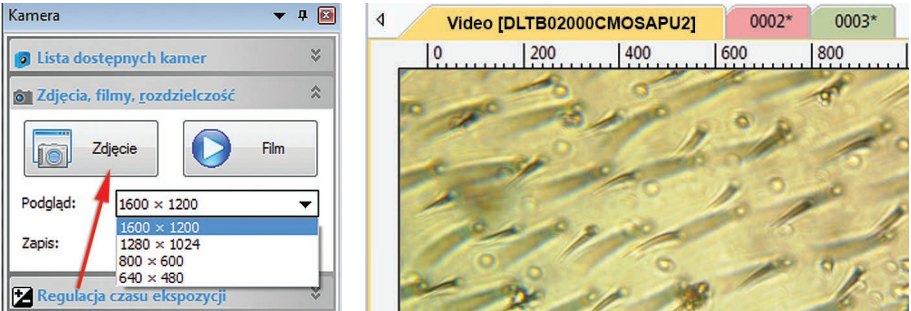

12. Aby zarejestrować i zapisać film video z obrazu na żywo należy użyć przycisku "Filmy" umieszczonego w sekcji "Zdjęcia, filmy, rozdzielczość" w bocznym menu, a następnie podstępować zgodnie z poleceniami wyświetlanymi w kolejnych oknach dialogowych programu.

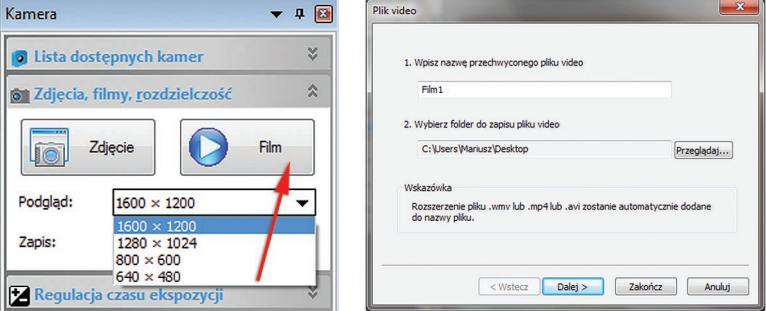

#### **Konserwacja**

Mikroskop należy utrzymywać w czystości, chronić przed uszkodzeniami mechanicznymi oraz przestrzegać informacji zawartych w instrukcji obsługi.

Należy unikać dotykania palcami powierzchni elementów optycznych. Elementy optyczne należy czyścić przy pomocy watki nakręconej na drewniany patyczek i lekko zwilżonej spirytusem izopropylowym (lub czystym alkoholem etylowym). Czyścimy element optyczny delikatnie, bez nacisku, ruchem spiralnym od środka do krawędzi. Pyłki z elementów optycznych możemy zdmuchiwać przy pomocy czystej gumowej gruszki lub usuwać przy pomocy miękkiego pędzelka. Należy również zwracać uwagę na czystość szkiełek przedmiotowych i nakrywkowych. W przypadku gdy kamera nie jest zamontowana w tubusie mikroskopu, należy pamiętać aby jej część optyczna była zabezpieczona czarną zakrywką.

Uwaga: Firma Delta Optical oferuje specjalne zestawy do czyszczenia elementów optycznych (spirytus izopropylowy, specjalne środki czyszczące oraz pędzelki).

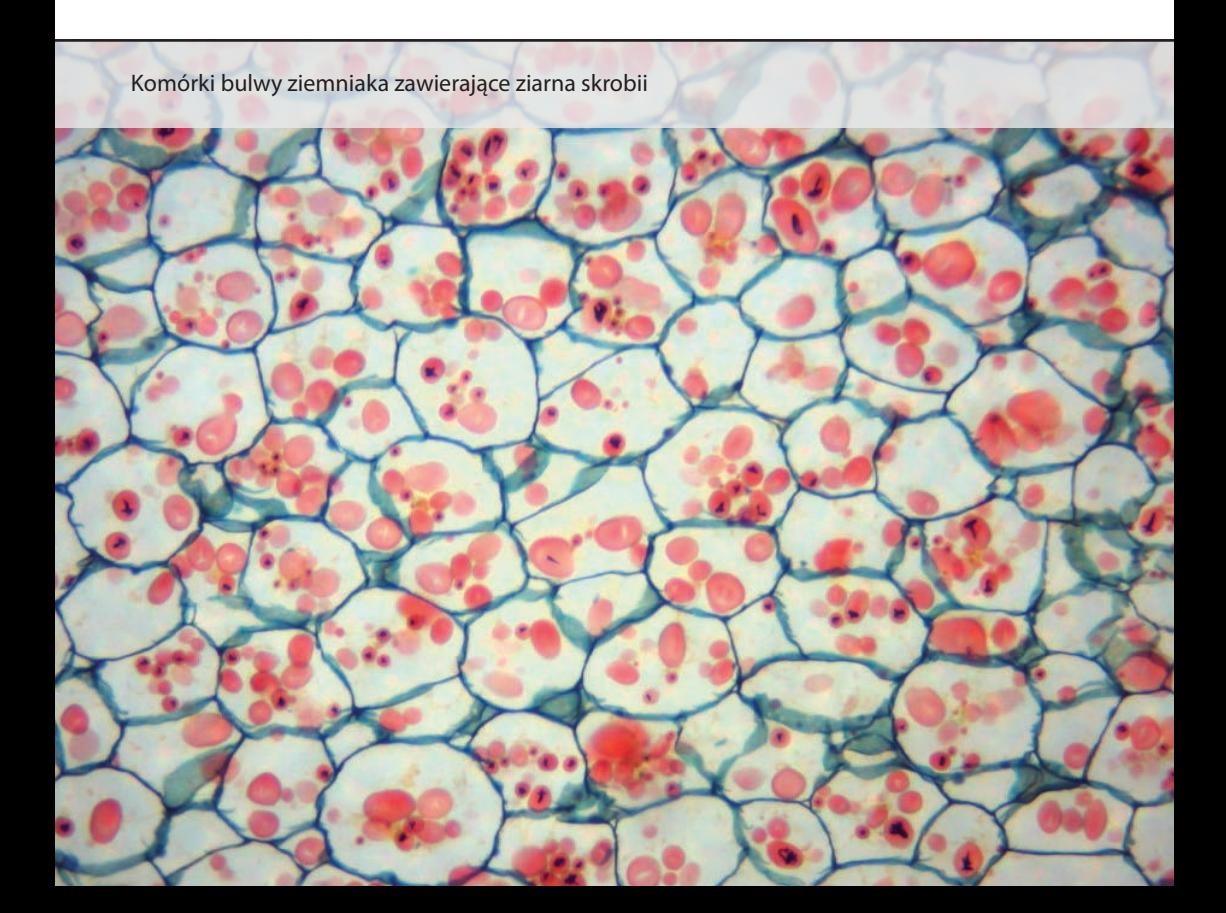

### **Co możemy oglądać pod mikroskopem?**

#### **Uwagi przed rozpoczęciem pracy z mikroskopem**

Na początku pracy oraz po zakończonych eksperymentach należy umyć ręce. Podczas sporządzania preparatów oraz obserwacji nie należy konsumować jedzenia oraz pić napojów. W przypadku skaleczenia należy natychmiast podjąć odpowiednie działanie dla zminimalizowania zagrożenia (dezynfekcja, antyseptyka, założenie opatrunku). Zasady czyszczenia i obsługi mikroskopu opisane są w innym miejscu instrukcji.

Aby sporządzić preparat mikroskopowy do obserwacji w świetle przechodzącym konieczne jest szkiełko podstawowe (inaczej "przedmiotowe" - dostępne są różne rodzaje, np.: cięte, szlifowane, z łezką, z polem do opisu) oraz szkiełko nakrywkowe (różne wymiary). Jeśli szkiełko podstawowe lub nakrywkowe jest brudne, należy umyć je delikatnie płynem do mycia naczyń, po czym solidnie opłukać pod bieżącą wodą. Ewentualnie dodatkowo przetrzeć szmatką zwilżoną spirytusem rektyfikowanym lub płynem do czyszczenia optyki. Na koniec wysuszyć, a następnie wypolerować ściereczką z mikrofibry.

Na szkiełko podstawowe nanosimy preparat o małej grubości, zakraplamy płyn (najczęściej wodę destylowaną) za pomocą pipety lub bagietki szklanej. Po nałożeniu preparatu i naniesieniu kilku kropel wody przykładamy krawędź szkiełka nakrywkowego do powierzchni szkiełka podstawowego i delikatnie kładziemy je. Staramy się uniknąć powstania pęcherzyków powietrza w obserwowanym preparacie.

Do prowadzenia obserwacji mikroskopowych są przydatne różnego typu narzędzia preparacyjne (pęseta, pipeta, żyletka, nożyczki), pojemniczki szklane, szalki Petriego, szkiełka zegarkowe, moździerz porcelanowy, bagietki szklane, menzurki. Do barwienia możemy użyć np. jodyny.

W komplecie z mikroskopem jest kamera mikroskopowa, dzięki której możemy wykonać zdjęcia preparatów i nakręcić filmy – stworzyć archiwum badań. Oprogramowanie DLT-Cam Viewer Basic posiada funkcje pomiarowe obrazu. Do kalibracji pomiarów wykorzystywane jest szkiełko podstaowe z podziałką mikrometryczną 0,01 mm. Do pomiarów "analogowych" wykorzystuie się okular mikrometryczny z podziałką. Okular z siatką kwadratową ułatwia wychwytywanie proporcji podczas przerysowywania obiektów spod mikroskopu i zliczania ich. Podczas obserwacji można wykonać dokładne, duże rysunki za pomocą kolorowych kredek i farb.

#### **PRZYKŁADOWE ĆWICZENIA**

- 1. Do obserwacji w świetle odbitym możesz użyć zwykłego mikroskopu biologicznego. Obserwujesz wtedy preparaty nieprzeźroczyste pod obiektywami o powiększeniach 4x i 10x (z okularem 10x uzyskujesz odpowiednio powiększenie: 40x i 100x). Czasami uda się uzyskać obraz w świetle odbitym pod obiektywem 40x (czyli powiększenie 400x), ale ze względu na małą odległość pomiędzy powierzchnią preparatu a obiektywem, trzeba starać się odpowiednio oświetlić obserwowaną powierzchnię. W jaki sposób najlepiej to zrobić?
- 2. Czym różne gatunki pająków różnią się między sobą (np. oczy, odnóża, wzór na odwłoku)? Możesz je schwytać do szalek Petriego, obserwować żywe pod powiększeniem, a po skończonych badaniach wypuścić. Sporządzając notatki, napisz dokładnie o jakiej porze i gdzie je złapałeś.
- 3. Owady i pajęczaki ich budowa morfologiczna. Wykonaj dokładne, duże rysunki wykorzystując kolorowe kredki i farby.
- 4. Porównaj budowę skrzydła motyla i ćmy. Wykonaj dokładne, duże rysunki wykorzystując kolorowe kredki i farby.
- 5. Dlaczego warzywa różnią się barwą? Pomidory, papryka żółta, zielona, marchewka i burak.
- 6. Płatki kwiatów jaka jest budowa płatków?
- 7. Obejrzyj pod mikroskopem ziarna pyłku różnych kwiatów czym się różnią?
- 8. Cebula wykonaj preparat i obserwuj komórki łuski spichrzowej cebuli. Obejrzyj ruchomą cytoplazmę. Jakie widzimy inne elementy komórki?
- 9. Porównaj włosy ludzkie i zwierzęce, np. chomika, kota, psa, świnki morskiej narysuj obraz mikroskopowy, jaki widzisz pod różnymi powiększeniami.
- 10. Porównaj budowę pojedynczej nitki z różnych materiałów włókna sztuczne, wełna, bawełna, len.
- 11. Porównaj sploty różnych tkanin pod powiększeniem obiektywu 4x i 10x.
- 12. Co możemy znaleźć w drobince kurzu? Z czego zbudowany jest kurz?
- 13. Porównaj różne gatunki papieru papier pakowy, śniadaniowy, kartka z zeszytu, bibułka, różne gatunki papieru toaletowego i chusteczek higienicznych. Jak układają się włókna? Jaka jest ich wielkość? Jak struktura papieru wpływa na jego właściwości?
- 14. Porównaj różne metody druku laserowy, atramentowy obserwować ulotki, etykiety, książki itp. Czym różnią się poszczególne techniki druku?
- 15. Obserwacja banknotów, pocztówek i znaczków pocztowych w świetle odbitym wykorzystując obiektywy 4x i 10x. Zauważ z jaką precyzją zostały zaprojektowane i wydrukowane.
- 16. Pismo odręczne różnych osób obserwuj łączenia liter, siłę nacisku długopisu (ołówka, cienkopisu) na kartkę, kształt wgłębienia.
- 17. Liście różnice w budowie morfologicznej (unerwienie) i komórkowej różnych gatunków. Jak wygląda obraz liścia po obfitym deszczu?
- 18. Zbieraj piasek z różnych miejsc, notuj datę, miejsca zbioru i z jakiej głębokości pobierasz. Porównaj poszczególne drobinki piasku – ich kształt, kolor. Ile i jakich drobinek jest najwięcej? Do zliczania można wykorzystać okular z siatką kwadratową.
- 19. W morzu możemy schwytać zooplankton i fitoplankton. Zbieraj wodę z różnych głębokości i różnej odległości od brzegu. Notuj również dokładną godzinę - zrób porównanie – wczesnym rankiem zanim słońce wzejdzie, po wschodzie, kilka kolejnych godzin w ciągu dnia i po zachodzie. Rób dokładne rysunki. Oprócz rysunku do rejestracji obrazów możesz wykorzystać kamery mikroskopowe typu cyfrowy okular lub lepsze.
- 20. Porównaj nasiona różnych roślin. Wykonaj cienki przekrój poprzeczny i podłużny, a następnie obserwuj go w świetle przechodzącym.
- 21. Obejrzyj różne przyprawy kuchenne (np. pieprz, bazylia, różne mieszanki przypraw, keczup, majonez) pod różnymi powiększeniami. Napisz z czego składa się dana przyprawa. W razie potrzeby (za duża gęstość) należy rozcieńczyć przyprawę w wodzie. Czy jesteś w stanie rozdzielić i rozróżnić poszczególne frakcje? Czym różnią się przyprawy od różnych producentów?
- 22. Obserwacja struktury różnych kosmetyków pasta do zębów (rozsmaruj cienką warstwę na szkiełku przedmiotowym; możesz wykorzystać do tego szkiełko nakrywkowe), szampon, mydło w płynie, pianka do golenia, puder, itp – w świetle przechodzących i odbitym.
- 23. Porównaj w świetle odbitym różne gatunki pieczywa: chleb pszenny, żytni, razowy, graham, chleb tostowy, bułki. Jakie widzisz różnice w strukturze ciasta? Jakie zachodzą zmiany w strukturze podczas czerstwienia pieczywa?
- 24. W lesie możesz również zebrać porosty (symbioza grzybów i glonów) są bioindykatorami (organizmami wskaźnikowymi) czystości powietrza. Obserwując ich strukturę można określić w jakim stopniu zanieczyszczone jest powietrze w miejscu ich występowania (zanotuj przy zbiorze).
- 25. Obejrzyj powierzchnię winylowej płyty gramofonowej. Zaobserwuj, w jaki sposób zapisany został na niej dźwięk.
- 26. Zaobserwuj zawieszone w wodzie drożdże. Narysuj duży rysunek z widoczną strukturą wewnętrzną. Dodaj wodę z cukrem. Co się dzieje?
- 27. Na parapecie w domu, w piwnicy lub ogrodzie, można znaleźć martwe owady. Spróbuj umieścić pod mikroskopem ich odnóża i zaobserwuj znajdujące się na nich struktury. Spróbuj sprawdzić i zastanowić się, do jakiego celu służą pazurki, a do jakiego przylgi? Czy wszystkie odnóża owadów służą do chodzenia?
- 28. Znajdując martwe owady, spróbuj przyjrzeć się pod mikroskopem budowie ich skrzydeł. Czy muchówki (jak pospolite muchy, komary), błonkówki (jak osy, pszczoły, królowe mrówek) i ważki mają podobną budowę skrzydeł? Czym się różnią? Narysuj schemat ich budowy w zeszycie.
- 29. Ptasie pióro (lotka), gdy zostanie rozwarstwione i zmierzwione a następnie pogładzone, "naprawia się". Dlaczego tak się dzieje? Czemu służy taka ich budowa? Obejrzyj budowę promieni i haczyków pod mikroskopem. Dla porównania zobacz budowę pióra puchowego. Czy zachowuje się ono podobnie?
- 30. Wczesną wiosną poszukaj w ogrodzie lub na trawniku charakterystycznych, bezzieleniowych pędów skrzypu. Gdy są w pełni rozwinięte, wysypują się z nich mikroskopijne zarodniki. Umieść je na suchym szkiełku podstawowym i niczym nie przykrywaj. Następnie delikatnie chuchnij na szkiełko, ale tak, by zarodniki nie spadły ze szkiełka. Co się z nimi dzieje? Dlaczego skrzypy mają elatery, cztery wyrostki zwijające się pod wpływem wilgoci?
- 31. Jeśli znajdziesz w lesie rozwinięty kapelusz grzyba lub kupisz dojrzałą pieczarkę w sklepie, połóż go na białej kartce, blaszkami do dołu, w suchym, przewiewnym miejscu. Po 2-3 dniach pojawi się pod kapeluszem brązowy pył – zarodniki. Zbierz je i umieść na szkiełku pod mikroskopem. Dla porównania, zbierz ze spodniej strony liści paproci skupisko zarodników, tzw. kubek zarodnionośny. Porównaj zarodniki grzybów i roślin i wykonaj rysunki. Czym się różnią?
- 32. Rośliny kwiatowe wytwarzają pyłek by móc się rozmnażać. Ziarenka pyłku są bardzo małe i widoczne dopiero pod mikroskopem. W maju zbierz w lesie kwiatostany męskie sosny (żółte, patykowate twory na końcu gałązek) i wysypujący się z nich pyłek umieść pod mikroskopem. Dla porównania weź pyłek z dowolnej rośliny okrytonasiennej, np. większości kwiatów doniczkowych lub ogrodowych. Czym różnią się ziarna pyłków obu roślin? Jakie są funkcje pęcherzyków powietrznych u roślin nagonasiennych?
- 33. Z sadzawki, w której znajduje się woda o silnie zielonym zabarwieniu, pobierz próbkę z długimi, nitkowatymi glonami. Umieść je w kropli wody pod mikroskopem i spróbuj naszkicować w zeszycie. Czy jesteś w stanie rozpoznać i zaobserwować skrętnicę? Jak nazywają się poszczególne części jej komórki?

Można również dokupić zestawy profesjonalnie przygotowanych wybarwionych i utrwalonych preparatów, gotowych do obserwacji. Dostępne są różne komplety – 15, 25, 50 lub 100 szt. W ich skład wchodzą np. chromosomy (męskie Y i żeńskie X), które są nośnikiem informacji genetycznej (zawierają DNA), wypreparowane aparaty gębowe owadów (np. kłujący, ssący - ilustrujące różne strategie odżywiania), rozmazy krwi – obserwacja erytrocytów (można porównać np. krew ryby i człowieka), różne mikroorganizmy wodne – np. skrętnice, orzęski, pantofelki, oraz wiele innych ciekawych preparatów roślinnych i zwierzęcych.

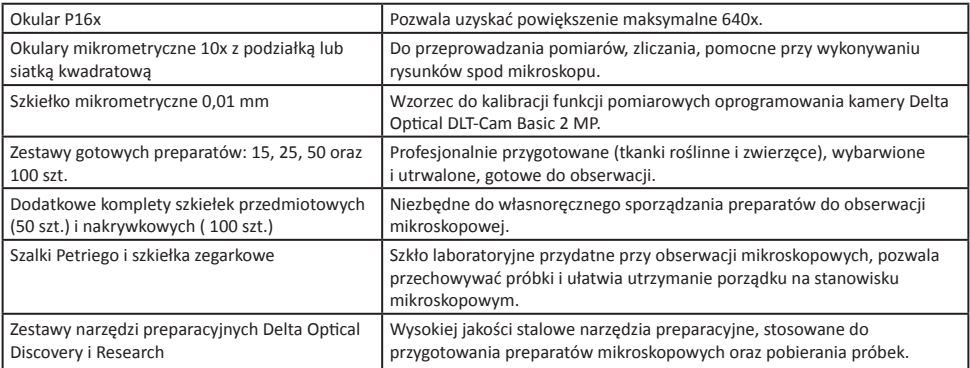

#### **Przydatne akcesoria opcjonalne:**

## **Letnia Szkoła Mikroskopii Optycznej**

Dla wszystkich miłośników mikroskopii optycznej, a szczególnie nauczycieli i uczniów szkół wszystkich szczebli organizujemy **Letnią Szkołę Mikroskopii Optycznej.** Dla profesjonalistów i zaawansowanych amatorów warsztaty mikroskopowe odbywają się pod koniec czerwca, natomiast Letnia Szkoła Mikroskopii Optycznej dla Młodych Badaczy, ich Rodziców i początkujących użytkowników mikroskopów odbywa się w ramach dużej imprezy ASTROSHOW równolegle z warsztatami astronomicznymi.

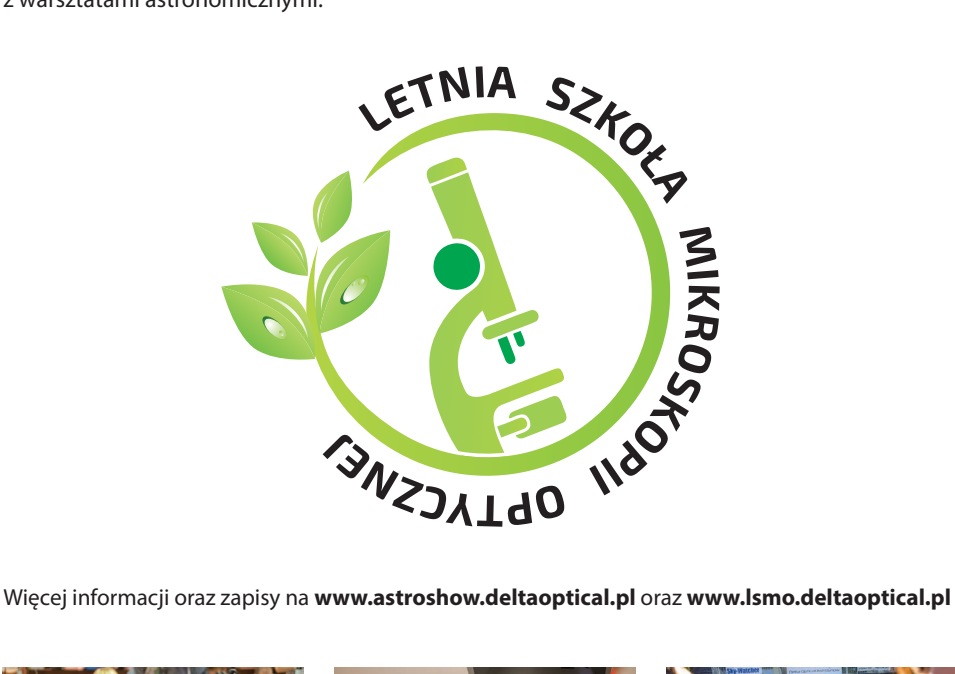

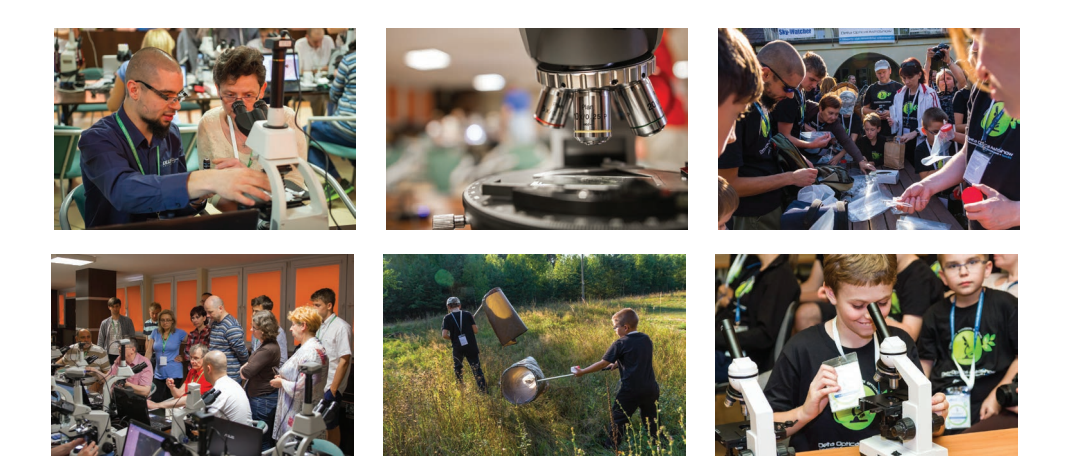

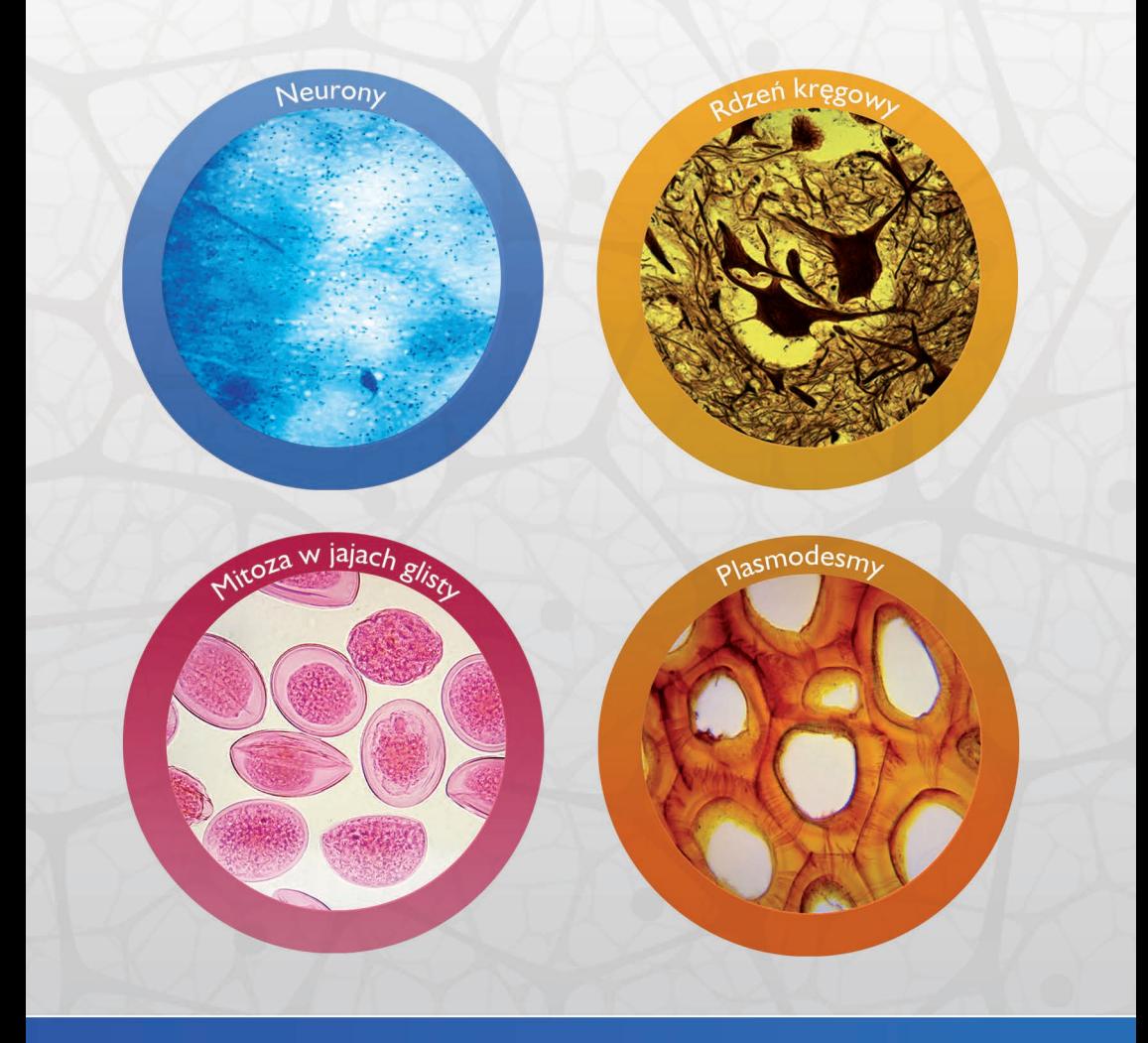

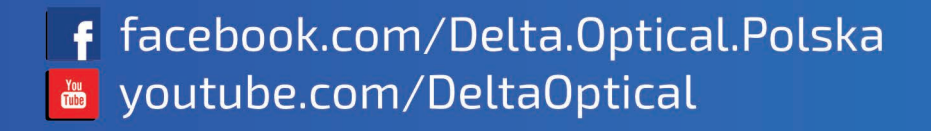

Importer: Delta Optical G.Matosek, H.Matosek Sp.j. Nowe Osiny, ul. Piękna 1, 05-300 Mińsk Mazowiecki, Poland www.deltaoptical.pl